## 生産指示書

生産入力で登録した生産伝票を選択して、生産指示書を出力することができます。

※伝票発行の指示画面の操作方法などは「伝票発行・基本操作」マニュアルを参照してください。

- ・ 指示画面にて先にプリンタを設定しておかないと、即時印刷ではエラーとなります。 導入時に各詳細設定をしておく必要があります。
- ・ 生産指示書は1伝票単位で印刷されます。(複数伝票を1枚に集約することはできません)
- 1) 出力条件指示画面内容 補足
- ・印字する行 生産指示書では、上段に材料行、下段に構成品行が印字されます。 チェックON/OFFで表示・非表示の設定が可能です。 どちらか必ずチェックを付けてください。
- 2) 詳細設定画面内容 補足
	- 詳細設定ボタン押下にて伝票検索指示画面が表示されますが、画面の表記内容だけでは わかりにくい項目を以下に説明します。

Point

・ 詳細設定画面の共有設定は閉じた状態で初期表示されます。「表示」ボタンを押下すると設定項目が表示 されます。

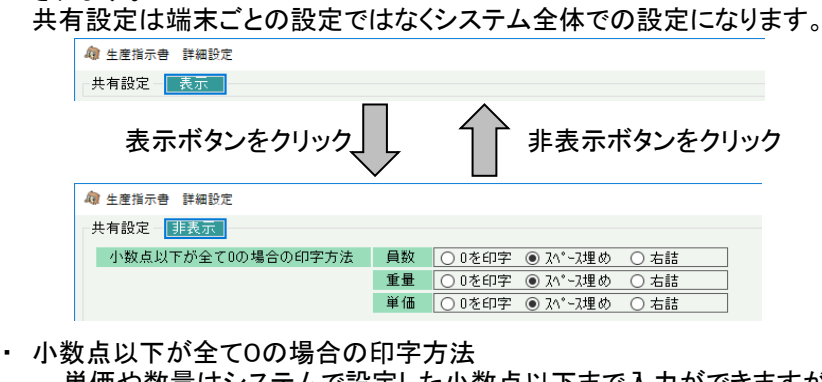

単価や数量はシステムで設定した小数点以下まで入力ができますが、印字する際には どうするかを指定します。 数量=1、桁数=2の場合 0を印字・・・ 「1.00」 になります。 スペース埋め・・・「1」」になります。 右詰・・・ 「1」 になります。

共有条件はシステム全体の設定値になりま「固定条件と印刷設定は操作端末ごとに記憶されます。

詳細設定画面でOKボタン押下すると、指定した条件で伝票検索が実行されます。